## **Internetes engedélyeztetés az MKB SZÉP Kártya szolgáltatói részére**

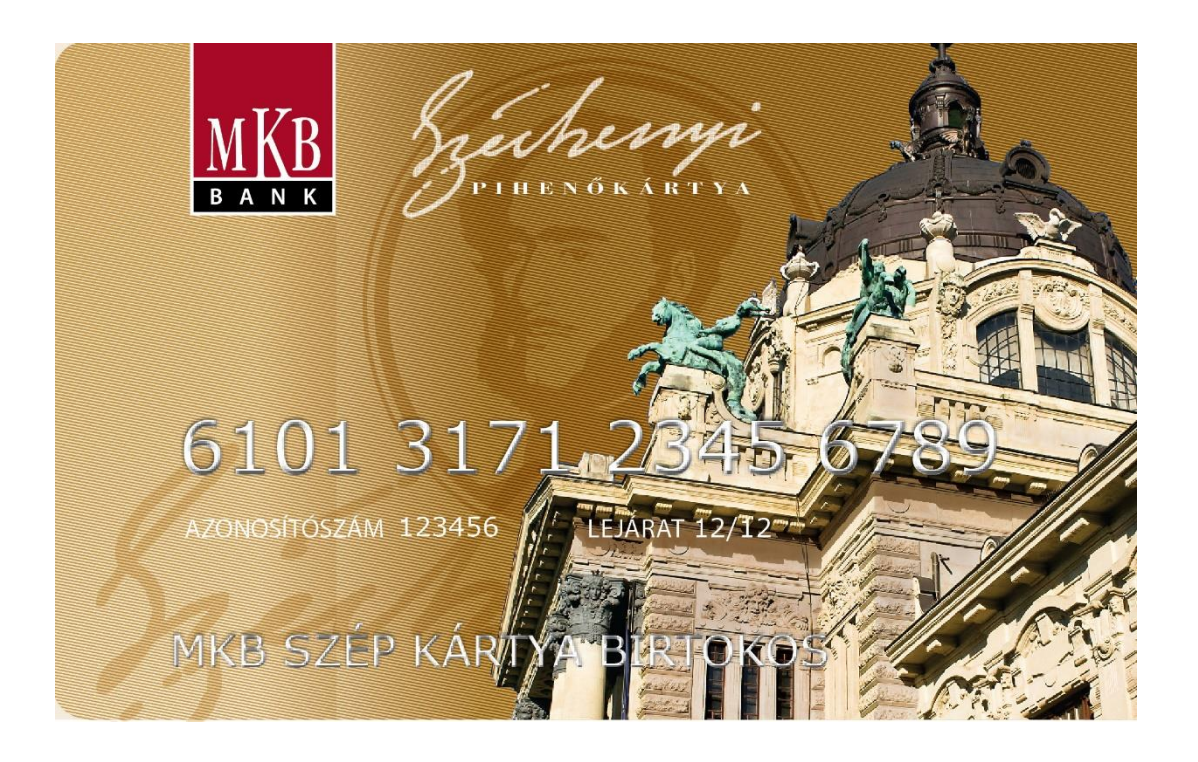

## Belépés

A program használatához látogasson el a <https://elfogadohely.szepmkb.hu/> oldalra.

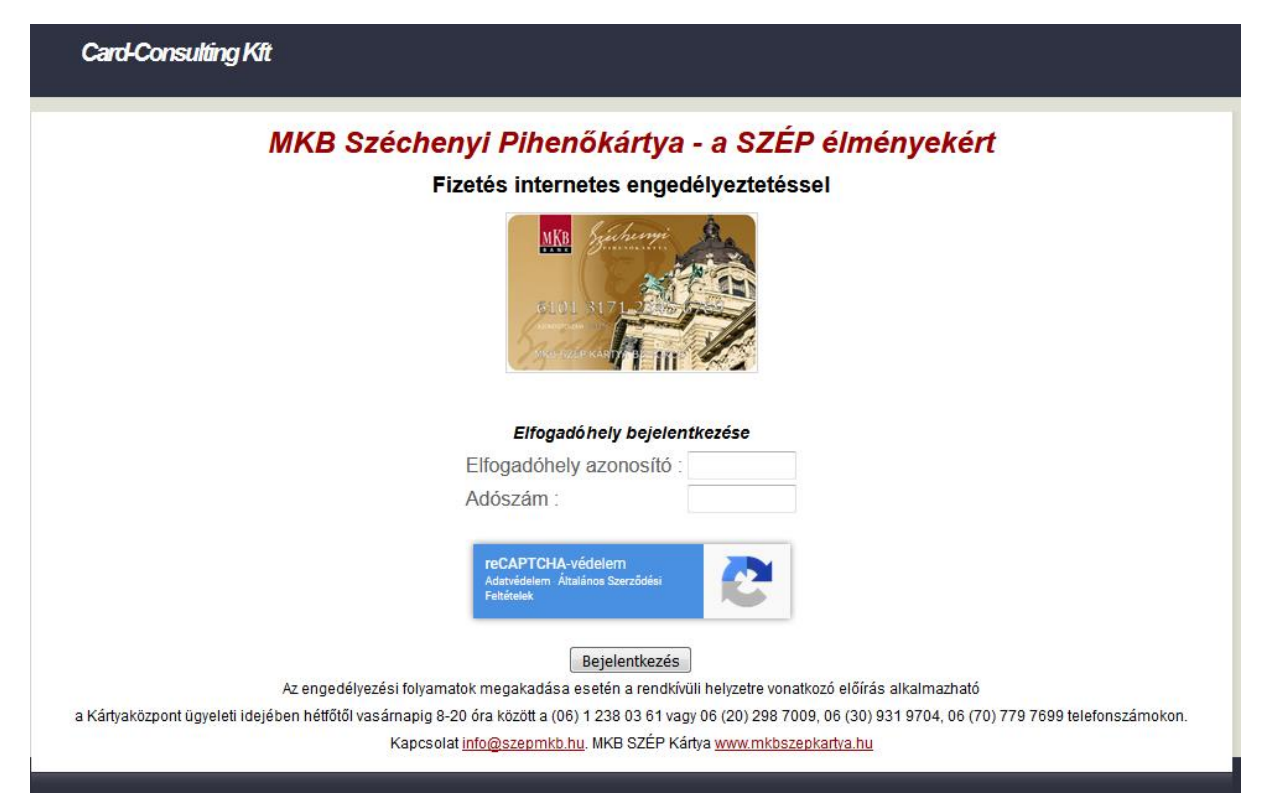

Bejelentkezéshez adja meg Elfogadóhely azonosítóját, (melyet az MKB Nyugdíjpénztárt és Egészségpénztárt Kiszolgáló Kft-vel kötött szerződésen talál) és adószámának **első 8** számjegyét.

Bizonyos esetekben az oldal arra kérheti, hogy teljesítse a reCHAPTCHA ellenőrzést. Ilyenkor kérjük, kövesse a képernyőn megjelenő utasításokat.

Sikeres belépés után a szolgáltatót az alábbi képernyő fogadja. Kérjük kattintson az "Engedélykérés" gombra

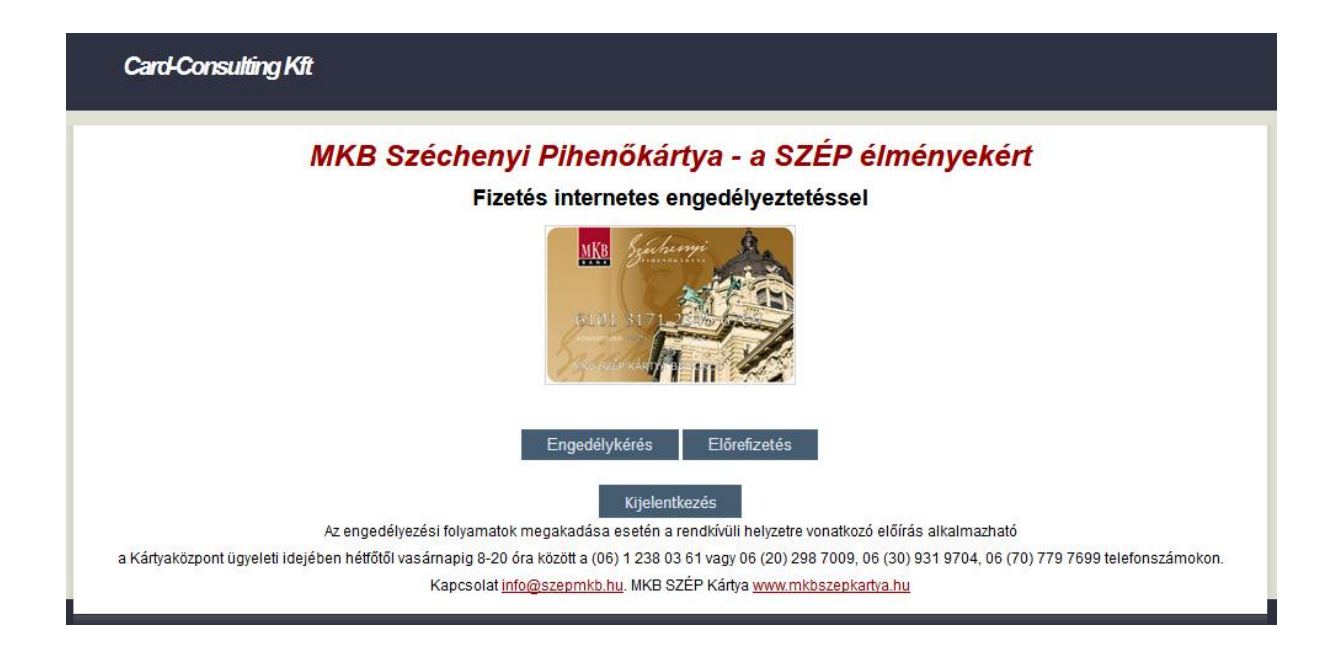

Itt láthatóak a cégadatok (kérjük, ellenőrizze), illetve az engedélyezés elindításához szükséges adatokat is itt kell megadnia.

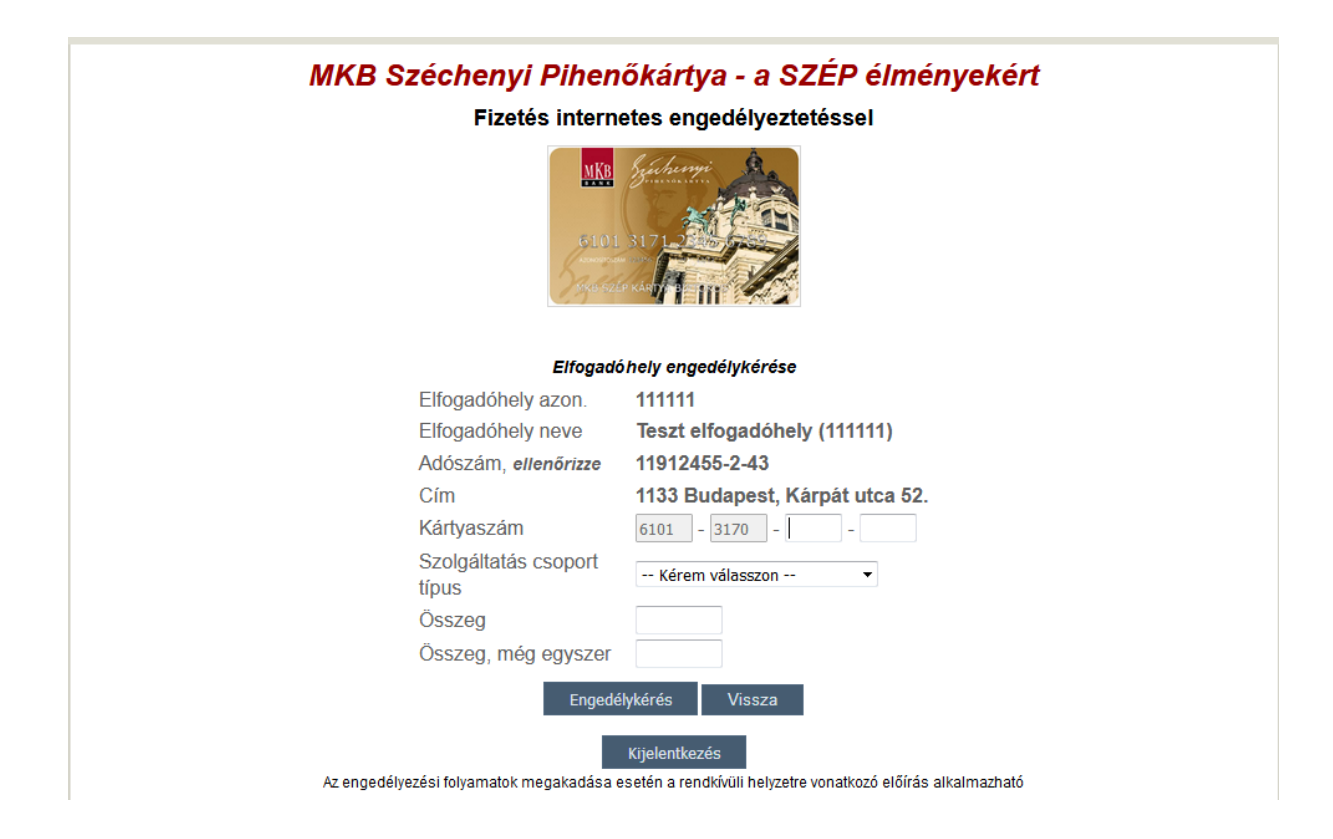

**Kártyaszám:** Adja meg a kártya utolsó 8 számjegyét.

**Szolgáltatási csoport típus:** Válassza ki a terhelendő alszámlát.

**Összeg:** Adja meg a szolgáltatás végösszegét.

**Összeg, még egyszer:** Ellenőrzésképpen adja meg a szolgáltatás vagy termék végösszegét újra.

Sikeres fizetést követően a képernyőn az "Engedélyeztetés sikeres" felirat és a tranzakció engedélyszáma jelenik meg.

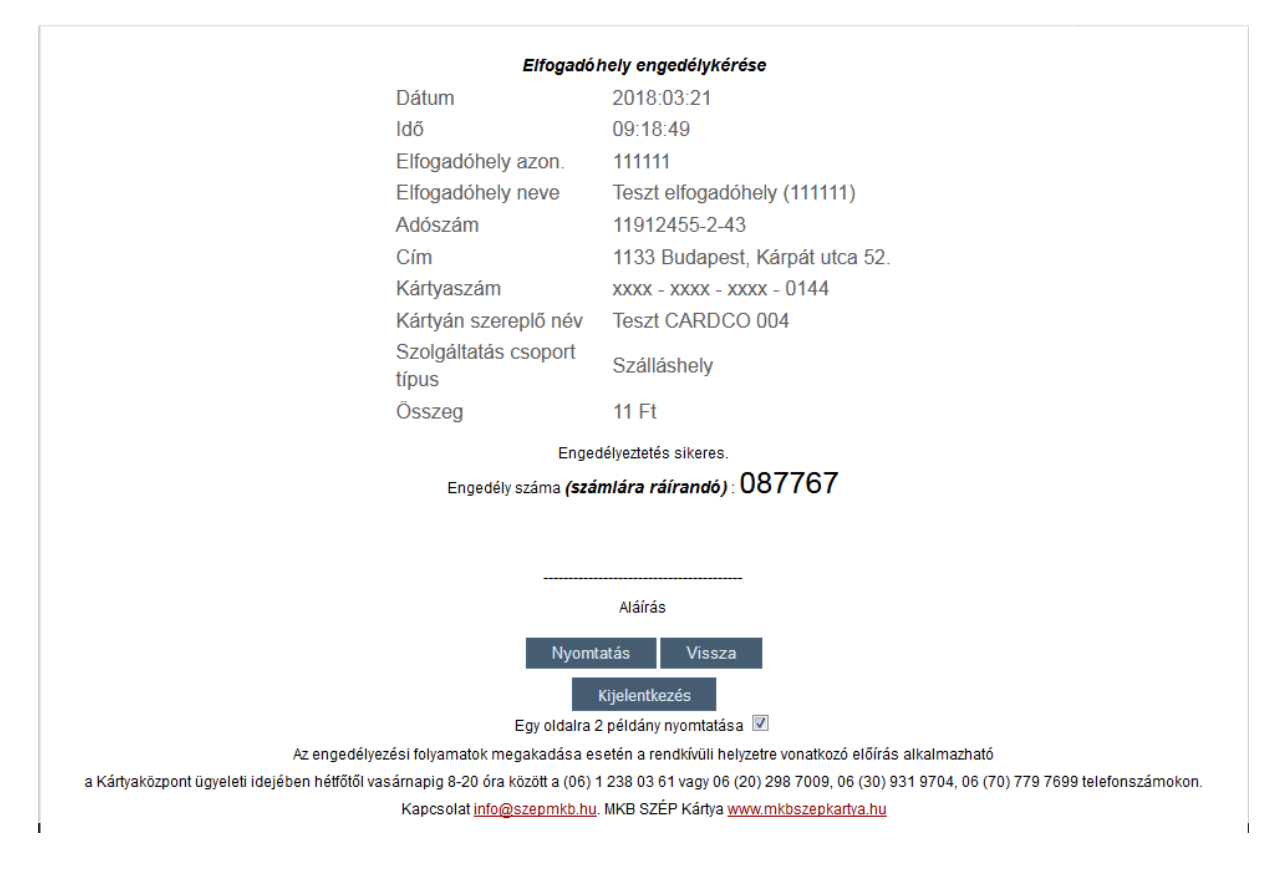

Új fizetés indításához kattintson a "Vissza gombra"

## Mi a teendő sikertelen engedélyeztetés esetén?

A rendszer a sikertelenség okáról hibaüzenetben értesít.

Sikertelen engedélyeztetés esetén ellenőrizze

- a kártyaszám helyességét;
- az összeg megfelelősségét;
- az összeg és az ellenőrző összeg egyezőségét;
- a kártya aktív állapotát vagy
- a vásárlásához a megfelelő alszámlán elegendő fedezet rendelkezésre áll.

További információt, segítséget az alábbi elérhetőségeken kaphat:

Kártyaközpont ügyeleti idejében, hétfőtől vasárnapig 8-20 óra között

- (06) 1 238 03 61,
- 06 (20) 298 7009,
- 06 (30) 931 9704,
- 06 (70) 779 7699 telefonszámokon.
- · illetve a[z info@cardco.hu](mailto:info@cardco.hu) email címen.